Subject: I NEED FDS HELP! Posted by [\[BHE\]f1r3\\_blaz3](http://renegadeforums.com/index.php?t=usrinfo&id=22060) on Tue, 06 Feb 2007 04:13:16 GMT [View Forum Message](http://renegadeforums.com/index.php?t=rview&th=22952&goto=243663#msg_243663) <> [Reply to Message](http://renegadeforums.com/index.php?t=post&reply_to=243663)

i installed FDS and NR and SSAOW. After i connect from NR to FDS and IRC, i go to File->Load server. At the end it says Failed to Create server, and keeps retrying. Did i do something wrong? here are the readings from the server\_ini

\_\_\_\_\_\_\_\_\_\_\_\_\_\_\_\_\_\_\_\_\_\_\_\_\_\_\_\_\_\_\_\_\_\_\_\_\_\_\_\_\_\_\_\_\_\_\_\_\_\_\_\_\_\_\_\_\_\_\_\_\_\_\_\_\_\_\_\_\_\_\_\_\_\_\_\_\_\_

PLEASE HELP!!

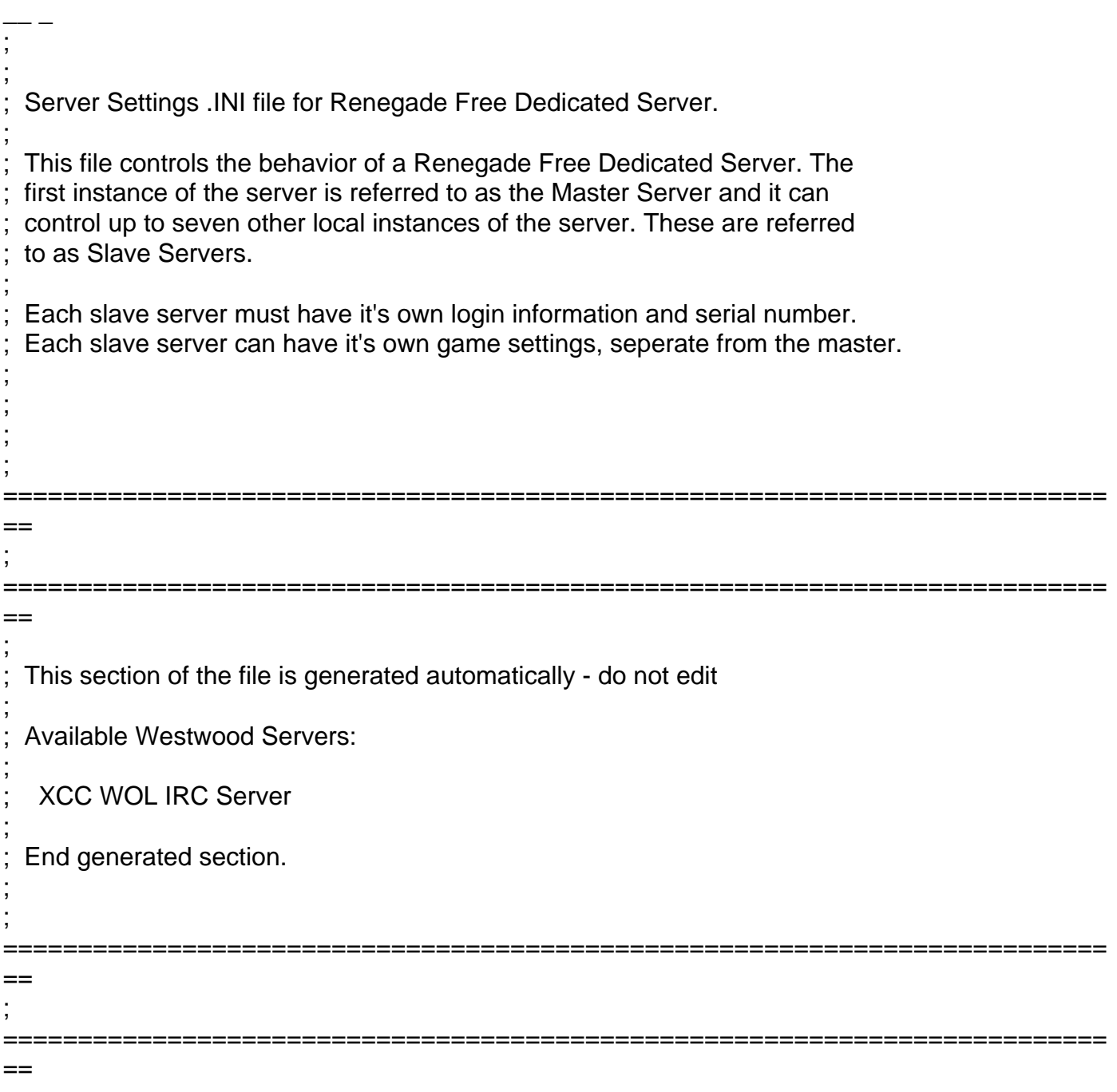

; Renegade Master Server settings.

; This section contains the settings for the Master Renegade Server.

[Server]

;

;

 $Confiq =$ ; This specifies the location of the game settings file used by the master server. You can change this to point to any Renegade server settings .ini file or change the default .ini file to reflect the game settings you would like for your server. Config = svrcfg\_cnc.ini GameType = ; Set this to WOL for a Westwood Online dedicated server. Set this to GameSpy for a GameSpy mode dedicated server. Set this to LAN for a LAN mode dedicated server. ; GameType =WOL ; Nickname = ; This is the Westwood Online nickname you will use when logging into the ; Westwood Online matchmaking system. You can use a nickname from a previous ; Westwood Studios game or apply for a new one by copying the following line and pasting it into your web browsers address window ; ; http://register.westwood.com Nickname =BHEfblaz3 ; Password = ; This is the password that matches the nickname used above. Password =---------

; Serial =

; The serial number that you specified when installing the Renegade Dedicated Server.

Serial =------------------------

; LoginServer =

;

; This field can be used to specify the Westwood Online matchmaking server

to connect to. If left blank, the Renegade Server will connect to the

; closest matchmaking server. To specify a server to connect to, use one of

; the names listed above in the section 'Available Westwood Servers'.

LoginServer =

; Port =

; ; This is the UDP port that the Renegade Dedicated Server will use to

; communicate with game clients. This should normally be left at 0 and the

Server will decide for itself what port to use. This should work with most

firewalls and NAT connections but, if you need to manually set a port, you

; can do it here.

Port  $=0$ 

GameSpyGamePort =

;

This is the UDP port that the Renegade Dedicated Server will use to

; communicate with game clients, while running as a GameSpy Server. When running

as a GameSpy server this port value will be used instead of the above Port value.

The default value is 4848.

GameSpyGamePort = 0

GameSpyQueryPort =

; This is the UDP port that the Renegade Dedicated Server will use to

; communicate with the GameSpy Master Server and GameSpy clients. The default

value is 25300. If this port is in use Renegade will find another port

to use instead(25301, 25302, ...).

GameSpyQueryPort = 0

```
BandwidthUp =;
 If you know how much bandwidth you want to allocate for the Renegade
 Server to use then you can specify it here. A minimum of 60k bits per second
 is recommended for each client you plan to connect to. If you leave this
 value as 0 (the default) then the available bandwidth will be automatically
 ; detected(WOL only). Some guidelines follow.
;
      Set to 1500000 for a 32 player game
      Set to 750000 for a 16 player game
      Set to 250000 for an 8 player game
;
 Make sure you don't set the Bandwidth number to be higher than your
 actual available bandwidth or gameplay performance will be poor.
BandwidthUp = 750000; NetUpdateRate = 
;
 Set this to control the frequency of network updates sent to clients. This
 is the number of updates sent per second. Higher values increase network
 ; traffic, lower values decrease traffic. Valid values must be in the 5 - 30
 ; range. As you increase NetUpdateRate the values set for BandwidthUp must
 ; also scale accordingly. The default is 10.
NetUpdateRate =10
; AllowRemoteAdmin =
;
 Set this to true to enable remote server administration via the RenRem
 ; tool. You must also set a password for remote administration to be
 allowed.
 Slave servers inherit this setting from the master.
AllowRemoteAdmin =True
; RemoteAdminPassword =
;
 This is the password required to connect to a server with the RenRem
 ; admin too.
 Slave servers inherit this setting from the master.
RemoteAdminPassword =------
```

```
Page 4 of 7 ---- Generated from Command and Conquer: Renegade Official Forums
```
; RemoteAdminIp =

```
;
 This is the ip that the remote administration service will listen for
 incoming request on. The default is to listen on ALL ip addresses. If
 ; you have an internal ip address and only want to administer internally
 set this to your internal ip address.
;
RemoteAdminIP =RemoteAdminPort =
;
 The port to connect to for remote administration.
 This can be set per slave. The default slave ports will be shown when
 ; connecting to the master with the RenRem tool.
RemoteAdminPort = 1142
;
 Renegade Slave Server settings.
;
 These sections contain the settings for the Renegade Slave Servers. Each
 additional server you want to run can be configured seperately by modifying
 the corresponding section below.
;
 The settings for a slave server are the same as for a master with the
 exception of the 'enable' flag. Setting Enable = 1 will enable the given
 Slave Server. The Slave Server will start automatically at the same time
 as the Master Renegade Server.
;
 Each Slave Server must have it's own login name, password & serial number.
;
[Slave1]
\mathsf{F}\mathsf{n}able =Confiq =Nickname = 	
Password = 
BandwidthUp = 
Serial = 
Port = 1142RemoteAdminPort =
[Slave2]
Enable = 0Config = svrcfg_cnc.ini
Nickname =
Password =
```
Bandwidth $Up = 0$ Serial =  $Port = 0$ RemoteAdminPort = [Slave3]  $Enable = 0$ Config = svrcfg\_cnc.ini Nickname = Password = Bandwidth $Up = 0$ Serial =  $Port = 0$ RemoteAdminPort = [Slave4]  $Enable = 0$ Config = svrcfg\_cnc.ini Nickname = Password =  $BandwidthUp = 0$ Serial =  $Port = 0$ RemoteAdminPort = [Slave5]  $Enable = 0$ Config = svrcfg\_cnc.ini Nickname = Password =  $BandwidthUp = 0$ Serial =  $Port = 0$ RemoteAdminPort = [Slave6]  $Enable = 0$ Config = svrcfg\_cnc.ini Nickname = Password =  $BandwidthUp = 0$ Serial =  $Port = 0$ RemoteAdminPort = [Slave7]  $Enable = 0$ Config = svrcfg\_cnc.ini Nickname = Password =  $BandwidthUp = 0$ Serial =  $Port = 0$ RemoteAdminPort =

Do I have to edit anything PLEASE RESPOND!!!

Subject: Re: I NEED FDS HELP! Posted by [Goztow](http://renegadeforums.com/index.php?t=usrinfo&id=4882) on Tue, 06 Feb 2007 10:38:32 GMT [View Forum Message](http://renegadeforums.com/index.php?t=rview&th=22952&goto=243703#msg_243703) <> [Reply to Message](http://renegadeforums.com/index.php?t=post&reply_to=243703)

This indicates that your nickname, password or serial are invalid.

Edit: I just saw this  $\rightarrow$ http://www.renegadeforums.com/index.php?t=msg&th=22949&start=0&rid=4 882

Change the serial you used with your renegade client serial and u'll be ok.

Subject: Re: I NEED FDS HELP! Posted by [Ryu](http://renegadeforums.com/index.php?t=usrinfo&id=21684) on Tue, 06 Feb 2007 13:32:44 GMT [View Forum Message](http://renegadeforums.com/index.php?t=rview&th=22952&goto=243731#msg_243731) <> [Reply to Message](http://renegadeforums.com/index.php?t=post&reply_to=243731)

Yeah, I should have added that aswell, My bad.

Just use your Renegade serial and it's all good.

Subject: Re: I NEED FDS HELP! Posted by [\[BHE\]f1r3\\_blaz3](http://renegadeforums.com/index.php?t=usrinfo&id=22060) on Tue, 06 Feb 2007 21:32:21 GMT [View Forum Message](http://renegadeforums.com/index.php?t=rview&th=22952&goto=243805#msg_243805) <> [Reply to Message](http://renegadeforums.com/index.php?t=post&reply_to=243805)

i did at setup didnt work..

Subject: Re: I NEED FDS HELP! Posted by [Ethenal](http://renegadeforums.com/index.php?t=usrinfo&id=22131) on Tue, 06 Feb 2007 21:46:51 GMT [View Forum Message](http://renegadeforums.com/index.php?t=rview&th=22952&goto=243809#msg_243809) <> [Reply to Message](http://renegadeforums.com/index.php?t=post&reply_to=243809)

Manually change the serial in the server.ini to your normal Renegade serial.